## **Creating a Metric Table**

Although you can create other types of tables in various ways, there is only one correct way to create a Metric Table.

To create a Metric Table

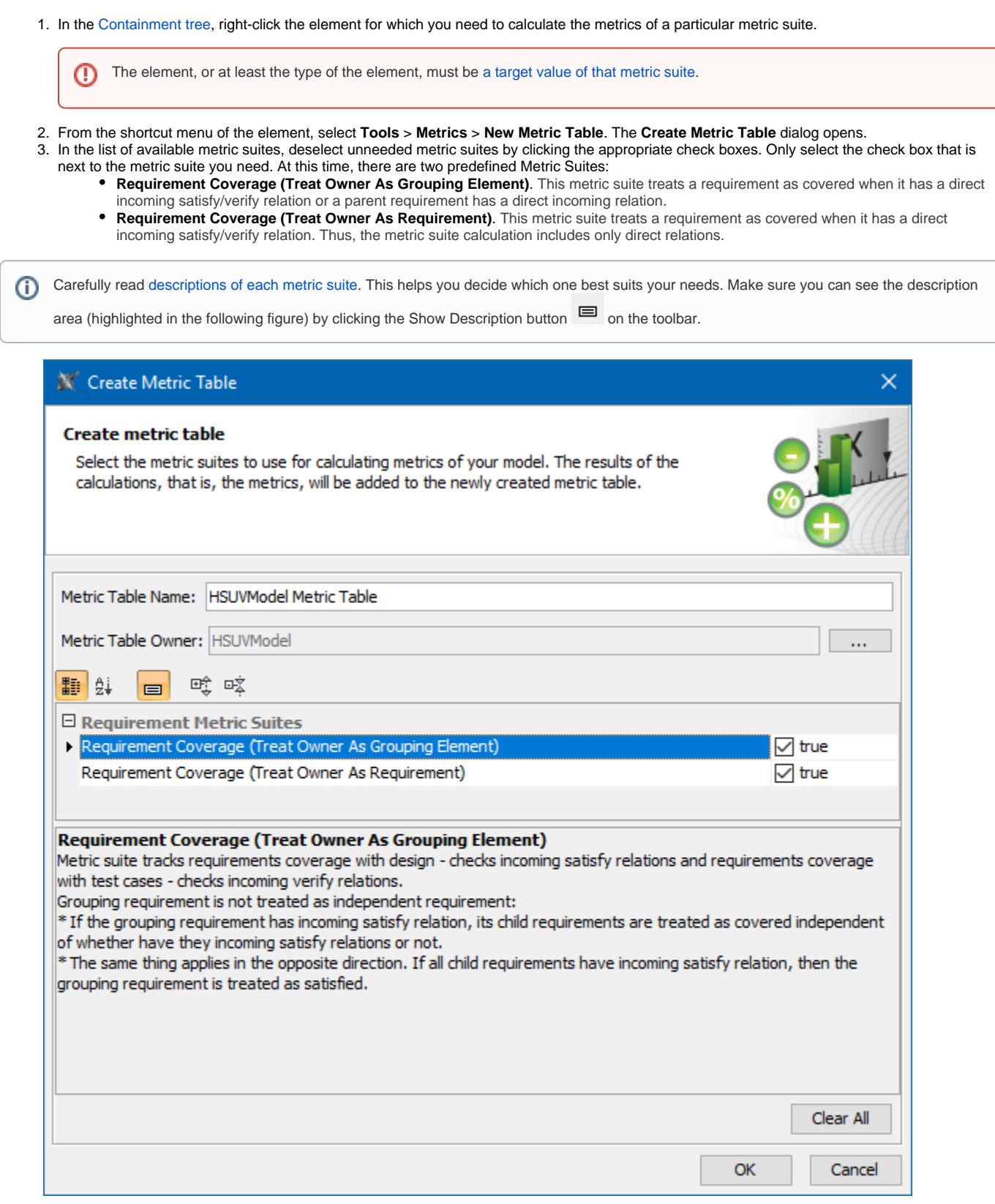

If you cannot see the particular metric suite in this list, check [the target value of that metric suite.](https://docs.nomagic.com/display/MD190SP1/Specifying+the+target+for+a+metric+suite) It is possible that the selected element is not a ⊕ target of this metric suite.

## 4. Click **OK**.

Λ

The table of the particular metric suite is created for the selected element. It is already filled with data (metrics calculated at the time you created the table). These metrics are actually stored in the package owned by the element for which they have been calculated. The name of the package is <element> Metrics, for example, HSUVModel Metrics.

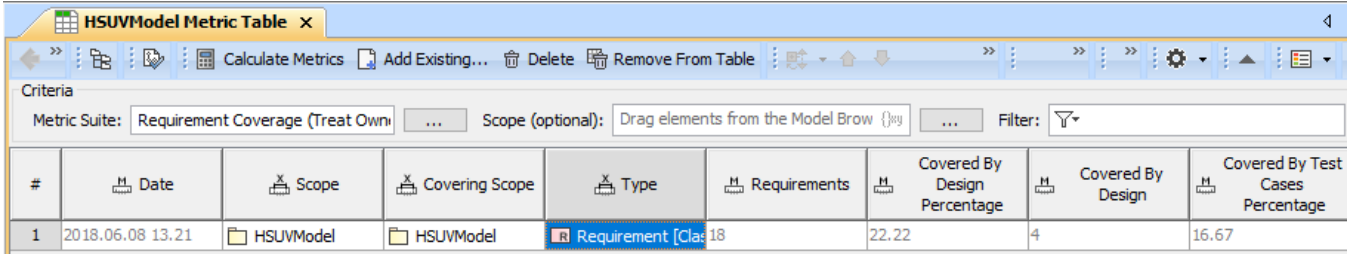

If one or more metrics are not calculated, make sure the metric suite is specified correctly. Here are some suggestions:

- Check the metric definition the formula could be specified incorrectly.
- Check the parameter definition the metric definition probably cannot access parameter values.

This method of creating Metric Tables saves much time compared to the more common ways of table (and even diagram) creation, as these methods for a Metric Table creation start with an empty table. This requires further effort on your part to fill it (specify the metric suite, create an empty row, define parameters, and then calculate the metrics).